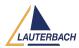

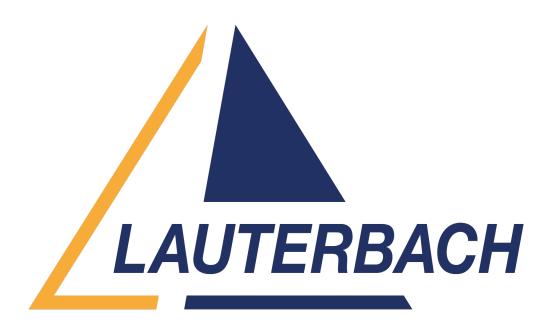

<u>Support Center</u> > <u>Community</u> > <u>Trace Analysis</u> > <u>CPU load Utilization view in Trace32</u> CPU load Utilization view in Trace32 <u>Awaiting Agent</u>

- Helpdesk robot
- Forum name: #Trace Analysis

I am trying to performing the CPU load analysis in trace32. But it is not showing anything in the profile Chart. And I referred so much pdf form your site. It is not that much clear. Can you please provide a right approach to get my CPU load data.